# Запуск dos приложений

- [Описание работы модуля](#page-0-0)
- $\bullet$ [Конфигурирование последовательных портов](#page-0-1)
- [Удаленное подключение](#page-0-2)
	- $\circ$  [linux](#page-0-3)
	- [windows](#page-0-4)

## <span id="page-0-0"></span>Описание работы модуля

Для запуска dos приложений на кассе из консоли используется эмулятор dosemu, который требуется предварительно установить.

Для запуска эмулятора в консоли необходимо выполнить команду:

dosemu -s

Параметр -s включает возможность прямого доступа к оборудованию.

В эмуляторе автоматически создаются разделы:

- C: служебная информация эмулятора
- D: домашняя директория пользователя, который запустил dosemu /root
- E: корневая директория файловой системы /

### <span id="page-0-1"></span>Конфигурирование последовательных портов

Используемые порты указываются в файле /etc/dosemu/dosemu.conf. Виртуальному порту эмулятора нужно поставить в соответствие файл устройства.

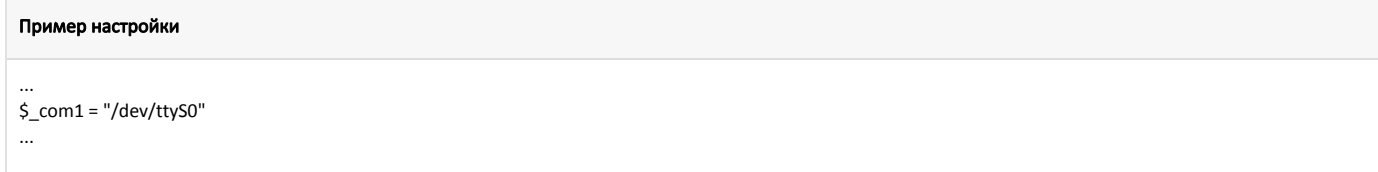

Эмулятор запрещает одновременное подключение к последовательному порту кассовой программы и эмулятора.

Перед запуском эмулятора необходимо завершить работу программы.G)

### <span id="page-0-2"></span>Удаленное подключение

### <span id="page-0-3"></span>linux

При подключений через ssh необходимо разрешить перенаправление X11 (ключ -X)

#### Пример подключения

ssh -X root@192.168.0.150

### <span id="page-0-4"></span>windows

Для запуска в windows понадобится [putty](https://docs.artix.su/download/attachments/27531831/putty.exe?version=1&modificationDate=1583471225571&api=v2) для соединения с кассой и [Xming X Server](https://docs.artix.su/download/attachments/27531831/Xming-6-9-0-31-setup.zip?version=1&modificationDate=1583471225401&api=v2) перенаправления X11.

- <http://sourceforge.net/projects/xming/>
- <http://www.putty.org/>
- 1. Установить Xming X Server. В процессе установки отменить установку ssh клиента, так как у нас уже есть putty. После установки запустить Xming.
- 2. Подключиться через putty.
	- При подключении, во вкладке Connection > SSH > X11 необходимо:
		- установить флаг напротив "Enable X11 forwarding" указать размещение дисплея: localhost:0.0

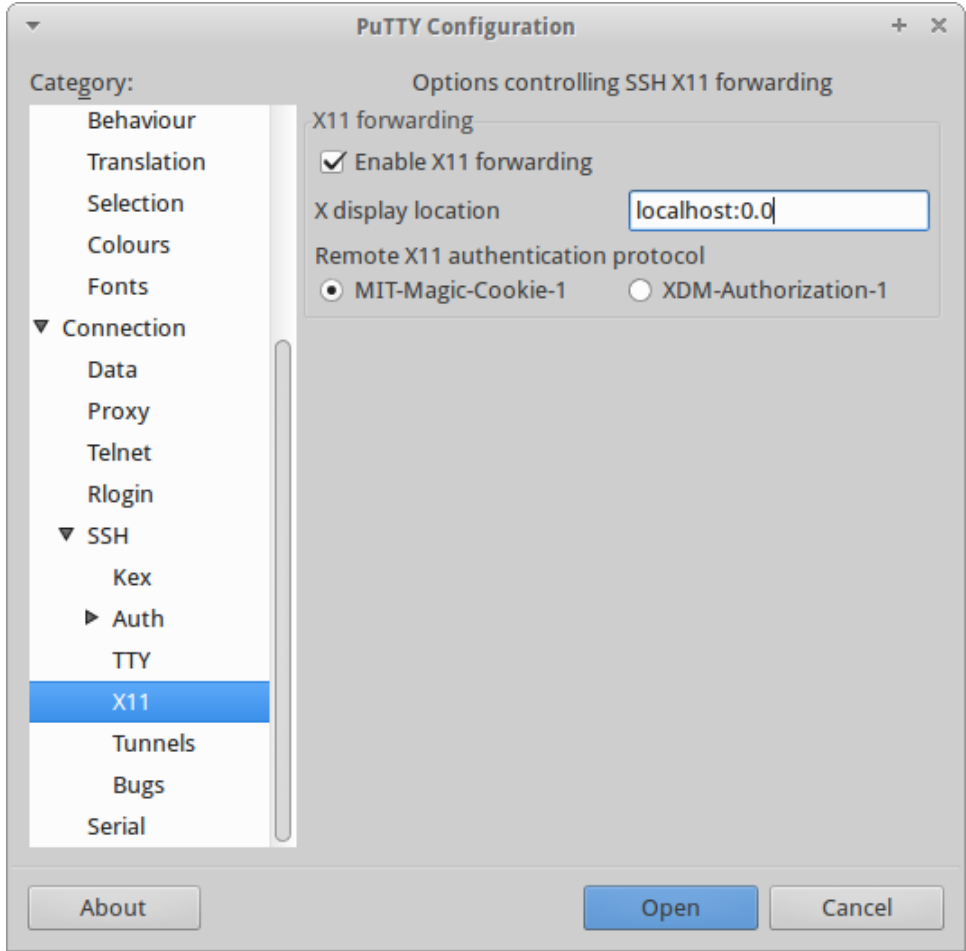